## **Icon-Tasten [3D-View kopieren] | [3D-View speichern]**

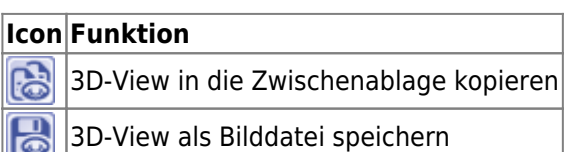

Icon-Taste [3D-View kopieren] kopiert die aktuelle Ansicht des linken oberen Panels des [3D-Views](https://www.onyxwiki.net/doku.php?id=panel_3dview) in die Windows-Zwischenablage. Das kann sinnvoll sein, um so eine aktuelle Ansicht schnell und identisch in ein Drittprogramm (z.B. PowerPoint) einzufügen.

Alternativ ist (falls vom Drittprogramm unterstützt) die Übernahme per Drag&Drop vom Hand-Symbol oben links in jedem View-Panel möglich.

Icon-Taste [3D-View speichern] öffnet einen Windows-Speichern-unter-Dialog zum speichern der aktuellen Ansicht des linken oberen Panels des [3D-Views](https://www.onyxwiki.net/doku.php?id=panel_3dview) als Bilddatei. Das kann sinnvoll sein, um so eine aktuelle Ansicht später in ein Drittprogramm zu importieren.

From: <https://www.onyxwiki.net/> - **[OnyxCeph³™ Wiki]**

Permanent link: **[https://www.onyxwiki.net/doku.php?id=ic\\_009](https://www.onyxwiki.net/doku.php?id=ic_009)**

Last update: **2015/10/21 17:52**

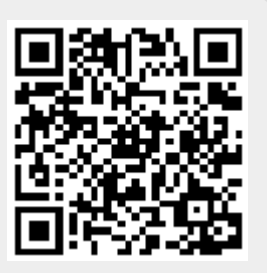